## **Creating an aspect diagram**

Before creating an aspect diagram, the following conditions must be met:

• The custom aspects are created in the project. [How to create a custom aspect >>](https://docs.nomagic.com/display/MD2021xR1/Creating+custom+aspects)

1. Jou have [SysML Plugin](https://docs.nomagic.com/display/SYSMLP2021xR1/SysML+Plugin+Documentation) installed, the predefined aspect diagrams already exist in your project. [Predefined diagram aspects >>](https://docs.nomagic.com/display/MD2021xR1/Finding+predefined+diagram+aspects)

The **Use Aspects** option is enabled. [How to enable the diagram aspects option >>](https://docs.nomagic.com/display/MD2021xR1/Enabling+or+disabling+diagram+aspects+option)

Creating a new aspect diagram is similar to creating any other diagram. Every way to create a diagram is described here: [Creating diagrams.](https://docs.nomagic.com/display/MD2021xR1/Creating+diagrams) The difference is that aspect [Composite Structure diagrams](https://docs.nomagic.com/display/MD2021xR1/Composite+Structure+diagram) are automatically collected under the separate **Aspect Diagrams** group of the **[Create Diagram](https://docs.nomagic.com/display/MD2021xR1/Creating+diagrams)** [dialog](https://docs.nomagic.com/display/MD2021xR1/Creating+diagrams). If you have [SysML plugin](https://docs.nomagic.com/display/SYSMLP2021xR1/SysML+Plugin+Documentation) installed, the [Internal Block diagrams](https://docs.nomagic.com/display/SYSMLP2021xR1/SysML+Internal+Block+Diagram) with custom and predefined aspects are collected under the same **Aspect Diagrams** group.

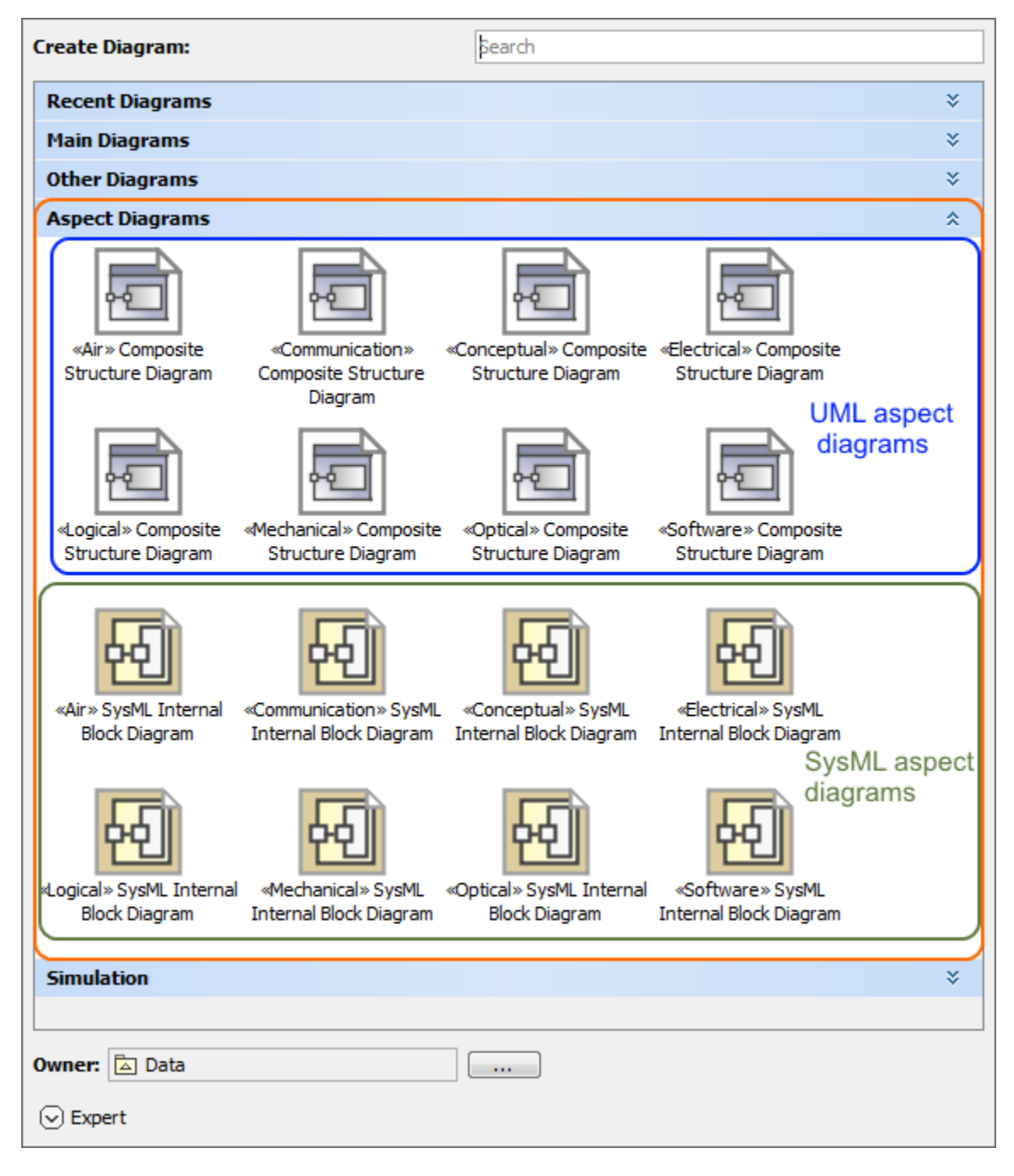

The Aspect Diagram group, highlighted in orange, with predefined and custom UML and SysML aspect diagrams. The illustration displays concepts from SysML Plugin.

## **Sample model**

The model used in the figures of this page is the **Diagram aspects** sample models that comes with [SysML Plugin](https://docs.nomagic.com/display/SYSMLP2021xR1/SysML+Plugin+Documentation). To open this sample properly you need to install the SysML plugin in the MagicDraw and:

- Download [diagram aspects.mdzip.](https://docs.nomagic.com/download/attachments/70414902/diagram%20aspects.mdzip?version=1&modificationDate=1483353935810&api=v2)
- Find in the modeling tool: <modeling tool installation directory>\samples\SysML\diagram aspects.mdzip.